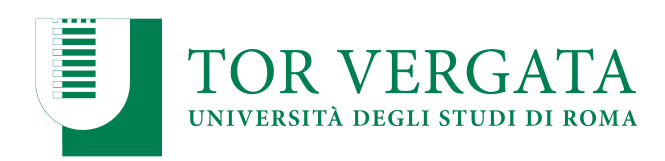

**Macroarea di Ingegneria Dipartimento di Ingegneria Civile e Ingegneria Informatica** 

# **Hadoop Distributed File System**  A.A. 2023/24

Matteo Nardelli

Laurea Magistrale in Ingegneria Informatica - II anno

### The reference Big Data stack

### **High-level Interfaces**

**Data Processing**

**Data Storage**

### **Resource Management**

Support / Integration **Support / Integration**

Matteo Nardelli - SABD 2023/24

### HDFS: a very short summary

A file is split into one or more **blocks** and these blocks are stored in a set of storing nodes (named DataNodes)

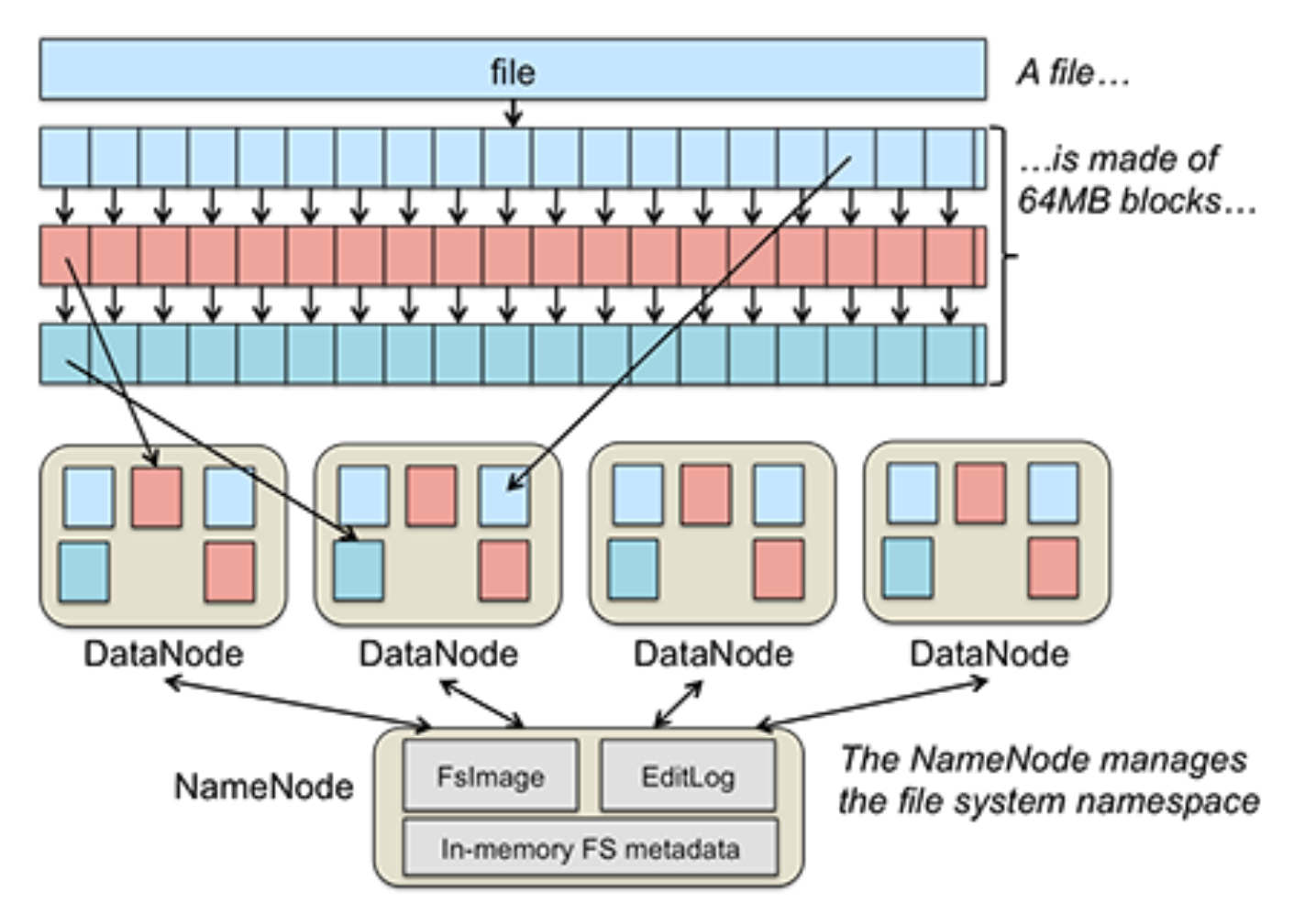

### HDFS: a very short summary

- An HDFS cluster has two types of nodes:
	- One master, called NameNode
	- Multiple workers, called DataNodes

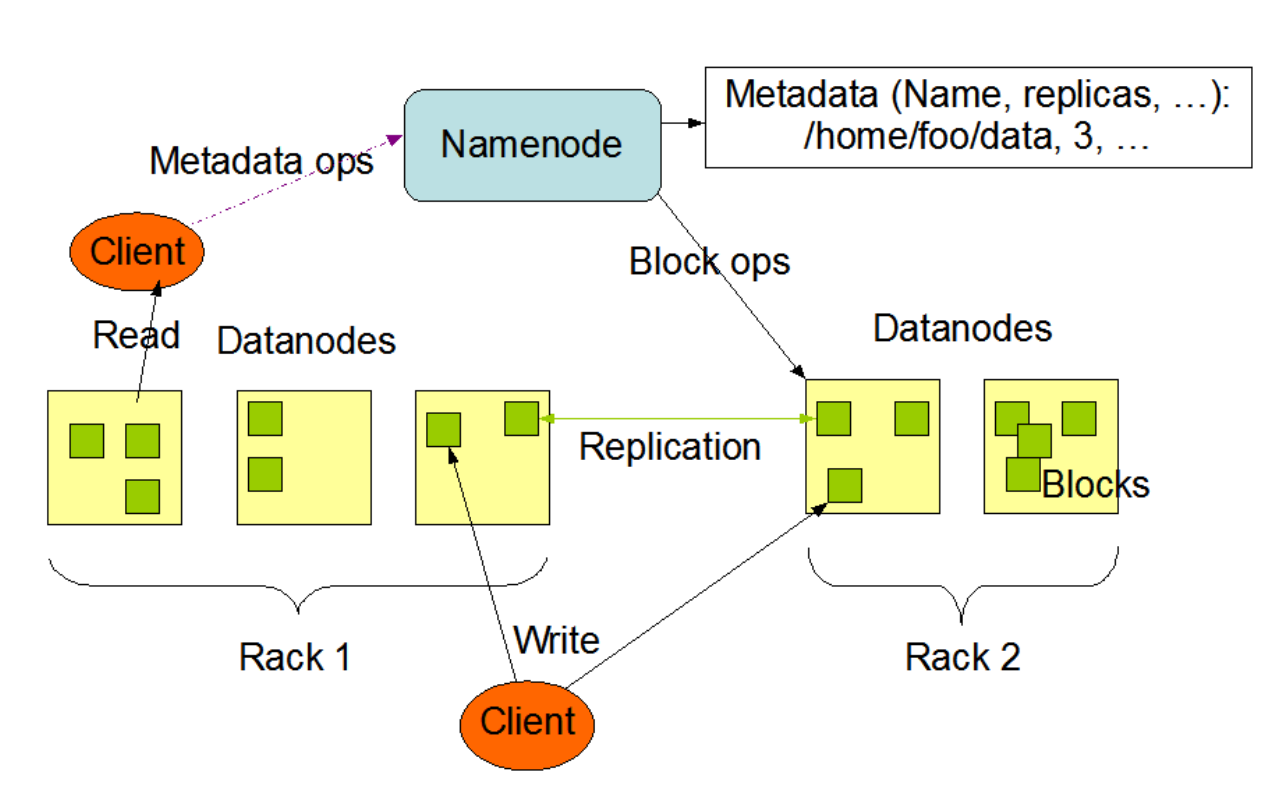

**HDFS Architecture** 

# HDFS: a very short summary

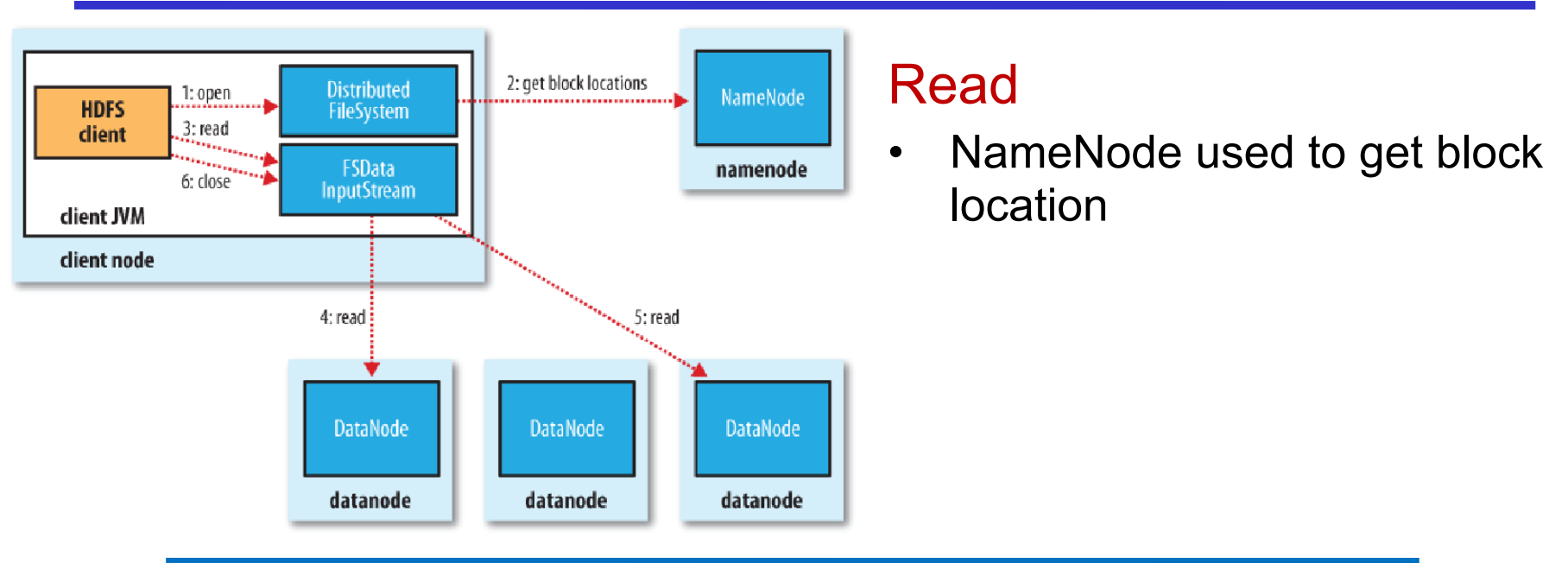

### **Write**

- Clients ask NameNode for a list of suitable DataNodes
- This list forms a pipeline: first DataNode stores a copy of a block, then forwards it to the second, and so on

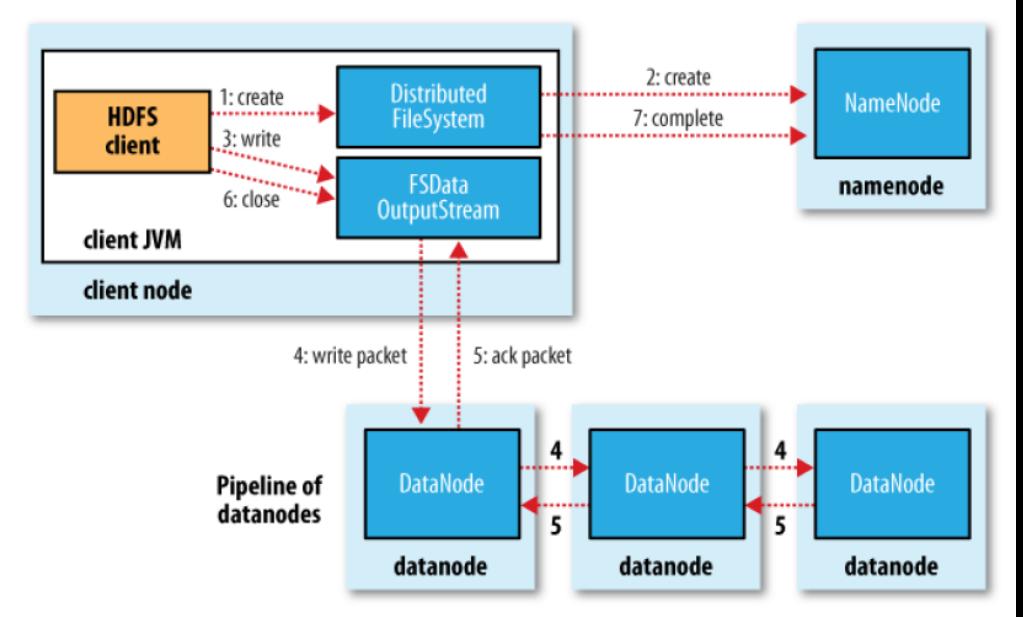

# Hadoop 3: What's new? Erasure Coding

### Replication is expensive!

- e.g., 3x replication adds 200% overhead in storage space
- For warm/cold datasets, additional block replicas are rarely accessed during normal operations

### Erasure Coding (EC)

- Fault tolerance with reduced storage overhead (no more than 50%).
- Different policies (e.g, RS-3-2-1024k, XOR-2-1-1024k):
	- EC Schema (number of data and parity blocks + codec algorithm, e.g. Reed-Solomon (RS) or XOR)
	- Striping cell size
- Replication factor of an EC file is meaningless
	- Always 1, and cannot be changed
- Note: Not all operations supported
	- e.g., append() and truncate() throw exception

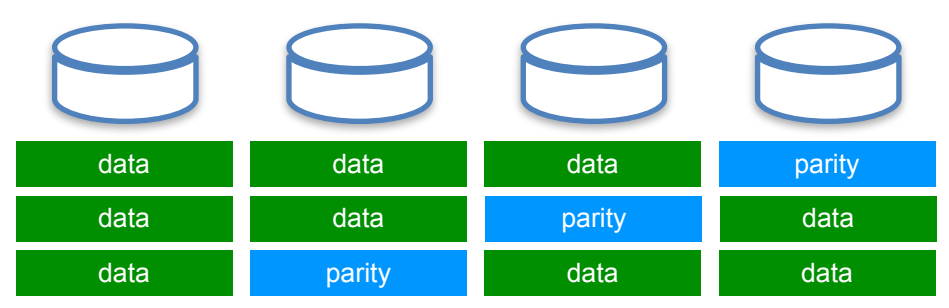

Matteo Nardelli - SABD 2023/24 https://hadoop.apache.org/docs/current/hadoop-project-dist/hadoop-hdfs/HDFSErasureCoding.html <sup>6</sup>

Installation and Configuration of HDFS (step by step)

Download http://hadoop.apache.org/releases.html

Configure environment variables In the **.profile** (or **.bash\_profile**) export all needed environment variables

\$ cd \$ nano .profile

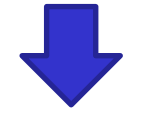

export JAVA\_HOME=/usr/lib/jvm/default-java

export HADOOP\_HOME=/usr/local/hadoop-X.Y.Z

export PATH=\$PATH:\$JAVA\_HOME/bin:\$HADOOP\_HOME/bin

(on a Linux/Mac OS system)

Allow remote login

- Your system should accept connection through SSH (i.e., run a SSH server, set your firewall to allow incoming connections)
- Enable login without password and a RSA key
- Create a new RSA key and add it into the list of authorized keys

\$ ssh-keygen –t rsa –P ""

\$ cat \$HOME/.ssh/id\_rsa.pub >>\$HOME/.ssh/authorized\_keys

(on a Linux/Mac OS system)

Hadoop Configuration in \$HADOOP\_HOME/etc/hadoop:

- **core-site.xml**: common settings for HDFS, MapReduce, and YARN
- **hdfs-site.xml**: configuration settings for HDFS deamons (i.e., namenode, secondary namenode, and datanodes)
- **mapred-site.xml**: configuration settings for MapReduce (e.g., job history server)
- **yarn-site.xml**: configuration settings for YARN daemons (e.g., resource manager, node managers)

By default, Hadoop runs in a non-distributed mode, as a single Java process. We will configure Hadoop to execute in a pseudo-distributed mode

More on the Hadoop configuration: https://hadoop.apache.org/docs/current/

core-site.xml

```
<configuration>
    <property>
        <name>fs.defaultFS</name>
        <value>hdfs://master:54310<//value>
    </property>
</configuration>
```
hdfs-site.xml

<configuration> <property> <name>dfs.replication</name> <value>2</value> </property> </configuration>

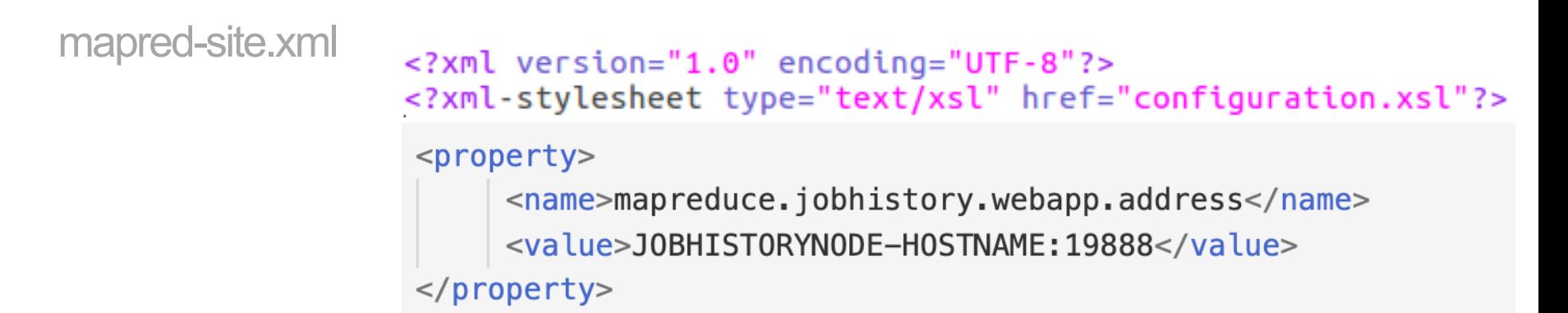

yarn-site.xml

```
\leq?xml version="1.0"?>
<?xml-stylesheet type="text/xsl" href="configuration.xsl"?>
<configuration>
        <property>
                <name>yarn.nodemanager.aux-services</name>
                <value>mapreduce shuffle</value>
        </property>
</configuration>
```
http://www.michael-noll.com/tutorials/running-hadoop-on-ubuntu-linux-multi-node-cluster/

Installation and Configuration of HDFS (our pre-configured Docker image)

## HDFS with Dockers

### \$ docker pull matnar/hadoop

• create a small network named hadoop\_network with one namenode (master) and 3 datanodes (slave)

\$ docker network create --driver bridge hadoop\_network

- \$ docker run -t -i -p 9864:9864 -d --network=hadoop\_network
	- --name=slave1 matnar/hadoop
- \$ docker run -t -i -p 9863:9864 -d --network=hadoop\_network
- --name=slave2 matnar/hadoop
- \$ docker run -t -i -p 9862:9864 -d --network=hadoop\_network
- --name=slave3 matnar/hadoop
- \$ docker run -t -i -p 9870:9870 --network=hadoop\_network
- --name=master matnar/hadoop

### HDFS with Dockers

How to remove the containers

• stop and delete the namenode and datanodes

\$ docker kill slave1 slave2 slave3

\$ docker rm master slave1 slave2 slave3

• remove the network

\$ docker network rm hadoop\_network

### HDFS: initialization and operations

At the first execution, the HDFS needs to be initialized

\$ hdfs namenode –format

- this operation **erases the content of the HDFS**
- it should be executed only during the initialization phase

### HDFS: Configuration

Start HDFS:

\$ \$HADOOP\_HOME/sbin/start-dfs.sh

Stop HDFS:

\$ \$HADOOP\_HOME/sbin/stop-dfs.sh

# HDFS: Configuration

When the HDFS is started, you can check its WebUI:

• http://localhost:9870/

Hadoop Overview **Datanodes** Datanode Volume Failures **Startup Progress** 

#### Overview 'master:54310' (active)

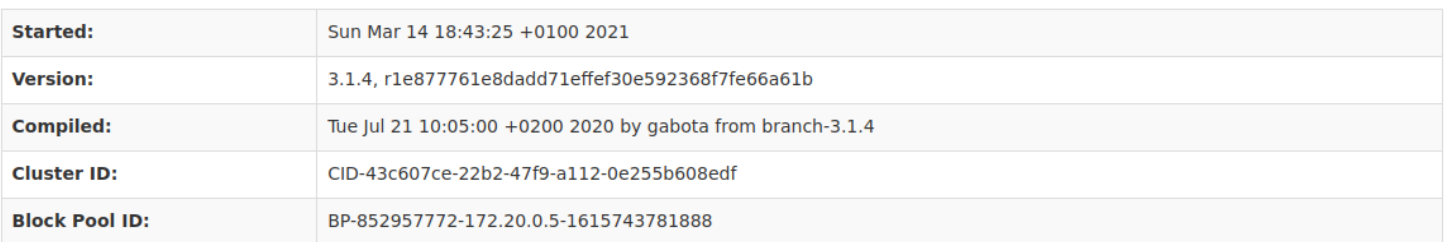

### \$ \$HADOOP\_HOME/sbin/stop-dfs.sh

Obtain basic filesystem information and statistics:

\$ hdfs dfsadmin -report

### HDFS: Datanode

#### **Datanode Information**

**O** Down Ø Decommissioning O Decommissioned  $O$  Decommissioned & dead  $\blacktriangleright$  In service Entering Maintenance → In Maintenance → In Maintenance & dead

#### Datanode usage histogram

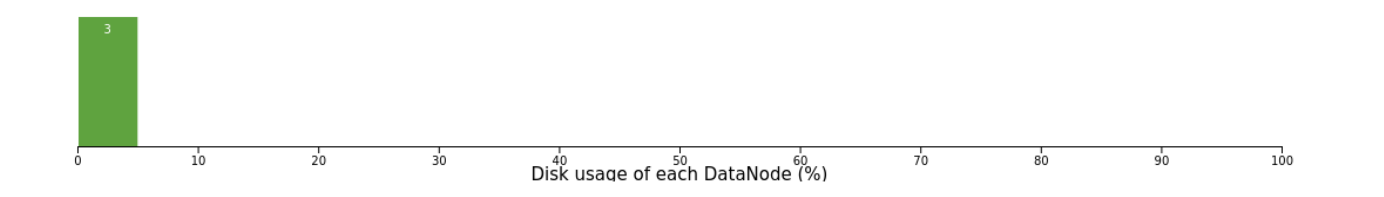

#### In operation

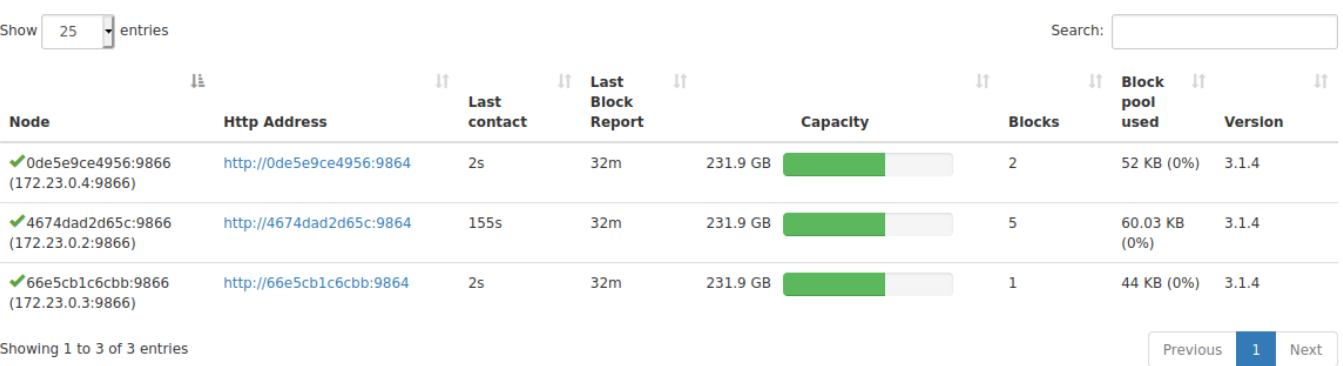

**ls:** for a file ls returns stat on the file; for a directory it returns list of its direct children

 $$ hdfs$  dfs -ls  $[-d]$   $[-h]$   $[-R]$   $\langle \text{args} \rangle$ 

-d: Directories are listed as plain files -h: Format file sizes in a human-readable fashion -R: Recursively list subdirectories encountered

**mkdir:** takes path uri's as argument and creates directories

 $\frac{1}{2}$  hdfs dfs -mkdir [-p]  $\le$  paths  $>$ 

-p: creates parent directories along the path.

http://hadoop.apache.org/docs/current/hadoop-project-dist/hadoop-common/FileSystemShell.html

**mv:** coves files from source to destination. This command allows multiple sources in which case the destination needs to be a directory. Moving files across file systems is not permitted

\$ hdfs dfs -mv URI [URI ...] <dest>

**put:** copy single src, or multiple srcs from local file system to the destination file system

 $\$\$  hdfs dfs -put <localsrc $>$  ... <dst $>$ 

Also reads input from stdin and writes to destination file system

 $$$  hdfs dfs -put -  $<$ dst $>$ 

**append:** append single or multiple files from local file system to the destination file system

\$ hdfs dfs -appendToFile <localsrc> ... <dst>

**get:** copy files to the local file system; files that fail the CRC check may be copied with the -ignorecrc option

\$ hdfs dfs -get [-ignorecrc] [-crc] <src> <localdst>

**cat:** copies source paths to stdout

\$ hdfs dfs -cat URI [URI ...]

**rm:** Delete files specified as args

\$ hdfs dfs -rm [-f] [-r |-R] [-skipTrash] URI [URI ...]

-f: does not display a diagnostic message (modify the exit status to reflect an error if the file does not exist) -R (or -r): deletes the directory and any content under it recursively -skipTrash: bypasses trash, if enabled

**cp:** copy files from source to destination. This command allows multiple sources as well in which case the destination must be a directory

 $\$  hdfs dfs -cp [-f] [-p | -p[topax]] URI [URI ...] <dest>

- -f: overwrites the destination if it already exists.
- -p: preserves file attributes [topx] (timestamps, ownership, permission, ACL, XAttr). If -p is specified with no arg, then preserves timestamps, ownership, permission.

**stat:** Print statistics about the file/directory at  $\leq$  path> in the specified format

 $\$\$  hadoop fs -stat [format]  $\lt$  path $>$  ...

#### **Format accepts**

- %b Size of file in bytes
- %F Will return "file", "directory", or "symlink" depending on the type of inode
- %g Group name
- %n Filename
- %o HDFS Block size in bytes ( 128MB by default )
- %r Replication factor
- %u Username of owner
- %y Formatted mtime of inode
- %Y UNIX Epoch mtime of inode

### An example

- \$ echo "File content" >> file
- \$ hdfs dfs -put file /file
- $$ hdfs$  dfs -ls /
- \$ hdfs dfs -mv /file /democontent
- \$ hdfs dfs -cat /democontent
- \$ hdfs dfs -appendToFile file /democontent
- \$ hdfs dfs -cat /democontent
- \$ hdfs dfs -mkdir /folder01
- \$ hdfs dfs -cp /democontent /folder01/text
- \$ hdfs dfs -ls /folder01
- \$ hdfs dfs -rm /democontent
- \$ hdfs dfs -get /folder01/text textfromhdfs
- \$ cat textfromhdfs
- \$ hdfs dfs -rm -r /folder01

## HDFS: Snapshot

### **Snapshots**

- read-only point-in-time copies of the file system
- can be taken on a sub-tree or on the entire file system

Common use cases:

data backup, protection against user errors, and disaster recovery.

https://hadoop.apache.org/docs/current/hadoop-project-dist/hadoop-hdfs/HdfsSnapshots.html

## HDFS: Snapshot

The implementation is efficient:

- the creation is instantaneous;
- additional memory is used only when modifications are made relative to a snapshot: memory usage is *O(M)*, where *M* is the number of modified files/directories;
- blocks in datanodes are not copied: the snapshot files record the block list and the file size;
- a snapshot does not adversely affect regular HDFS operations:
	- changes are recorded in reverse chronological order so that the current data can be accessed directly;
	- **the snapshot data is computed by subtracting the modifications from the current data**.

https://hadoop.apache.org/docs/current/hadoop-project-dist/hadoop-hdfs/HdfsSnapshots.html

### HDFS: Snapshot

Declare a folder where snapshot operations are allowed

\$ hdfs dfsadmin -allowSnapshot <folder>

Create a snapshot

\$ hdfs dfs -createSnapshot <folder> <snapshot-name>

Listing the snapshots

\$ hdfs dfs -ls <folder>/.snapshot

Delete a snapshot

\$ hdfs dfs -deleteSnapshot <folder> <snapshot-name>

Disable snapshot operations within a folder

\$ hdfs dfsadmin -disallowSnapshot <folder>

Matteo Nardelli - SABD 2023/24

### An example

- \$ hdfs dfs -mkdir /snap
- \$ hdfs dfs -cp /file /snap/file
- \$ hdfs dfsadmin -allowSnapshot /snap
- \$ hdfs dfs -createSnapshot /snap snap001
- \$ hdfs dfs -ls /snap/.snapshot
- \$ hdfs dfs -ls /snap/.snapshot/snap001
- \$ hdfs dfs -cp -ptopax /snap/.snapshot/snap001/file /test
- \$ hdfs dfs -deleteSnapshot /snap snap001
- \$ hdfs dfsadmin -disallowSnapshot /snap
- \$ hdfs dfs -rm -r /snap

### HDFS: Replication

**setrep:** change the replication factor of a file. If path is a directory then the command recursively changes the replication factor of all files under the directory tree rooted at path.

 $\$\$  hdfs dfs -setrep [-w]  $\lt$ numReplicas $>$   $\lt$ path $>$ 

-w: requests that the command wait for the replication to complete; this can potentially take a very long time

### An example

- \$ hdfs dfs -put file /norepl/file
- \$ hdfs dfs -ls /norepl
- \$ hdfs dfs -setrep 1 /norepl
- \$ hdfs dfs -ls /norepl
- \$ hdfs dfs -put file /norepl/file2
- \$ hdfs dfs -ls /norepl
- \$ hdfs dfs -setrep 1 /norepl/file2
- # also check block availability from webUI

## HDFS: Erasure Coding

**ec** subcommand performs administrative operations related to erasure coding.

\$ hdfs ec [generic options] [-setPolicy -path <path> [-policy <policyName>] [-replicate]]  $\lceil$ -getPolicy -path  $\leq$ path $>$ [-unsetPolicy -path <path>] [-listPolicies] [-addPolicies -policyFile <file>] [-listCodecs] [-enablePolicy -policy <policyName>] [-disablePolicy -policy <policyName>] [-removePolicy -policy <policyName>] [-verifyClusterSetup -policy <policyName>...<policyName>] [-help [cmd ...]]

Read more: https://hadoop.apache.org/docs/current/hadoop-project-dist/hadoop-hdfs/HDFSErasureCoding.html